# Работа в АИС СГО в переходном периоде

2023 год

Подготовка электронного журнала перед открытием переходного периода

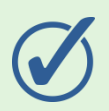

Увольнение сотрудников

Удаление несуществующих сотрудников

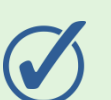

Корректировка карточек сотрудников и обучающихся

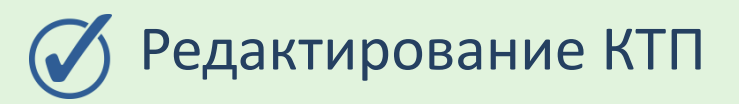

Закрытие учащимся академической задолженности за предыдущий учебный год

## Увольнение и удаление сотрудников

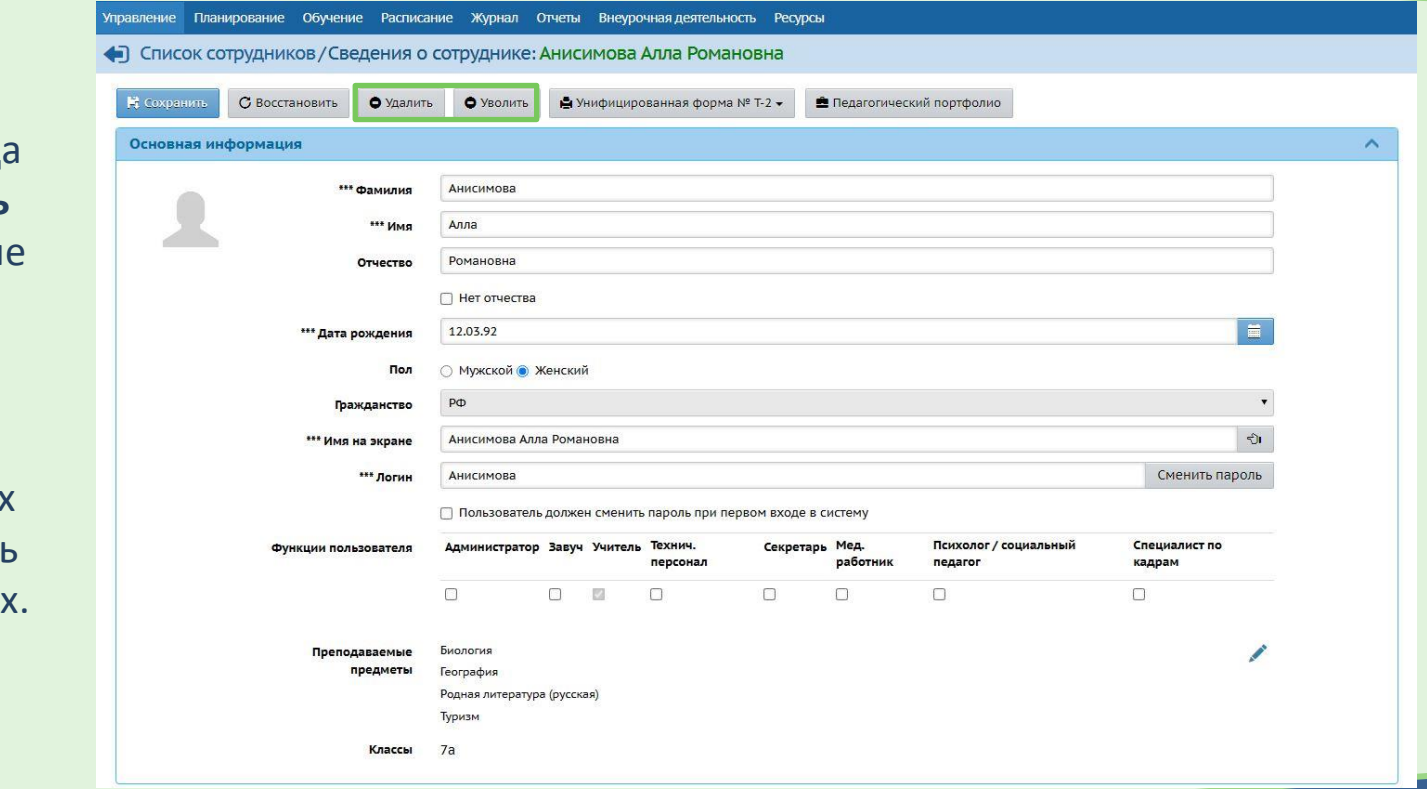

**До** открытия переходного период необходимо **уволить** сотрудников, которы не будут работать в будущем году.

Оставить только реально работающих сотрудников. Удалить ошибочно внесённы

### Корректировки в карточках сотрудников и обучающихся

• Список учеников / Сведения об ученике: Блохин Алексей, 2в

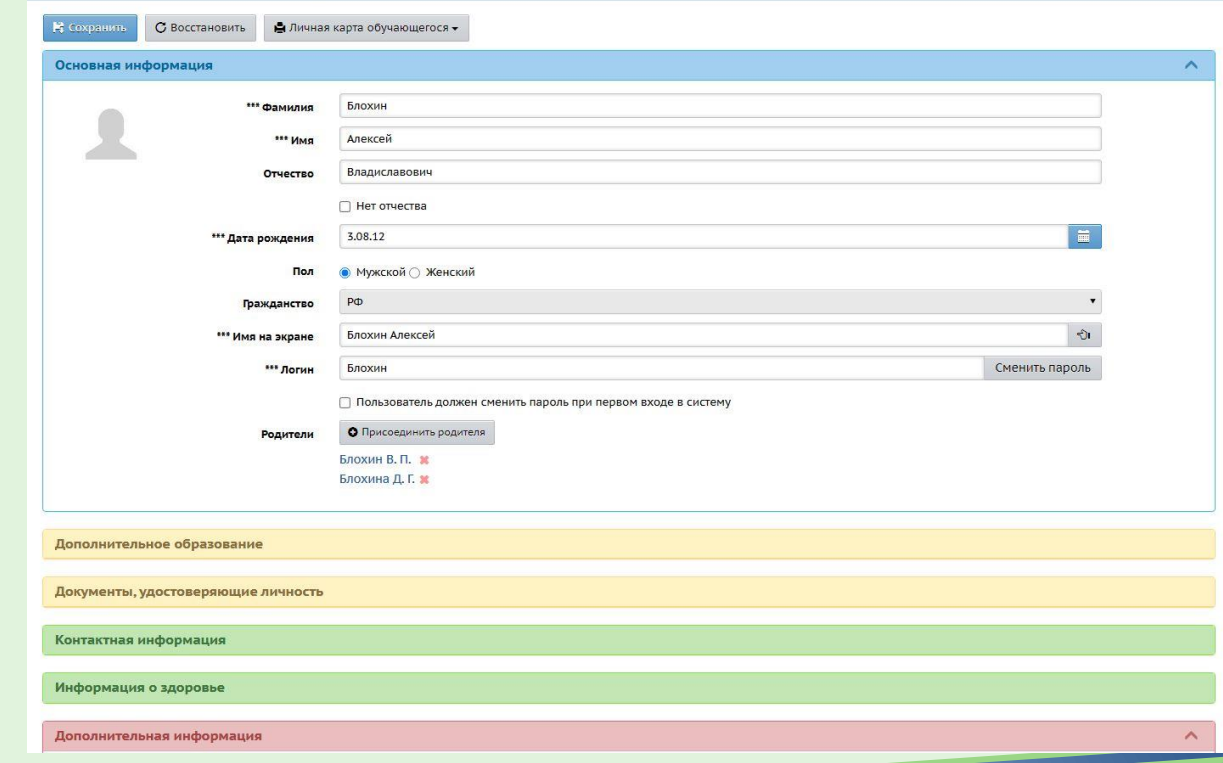

Внести в **карточки сотрудников** изменения, которые должны будут **перенестись в будущий** учебный год.

В **карточки обучающихся** и их родителей изменения, которые должны **перенестись в будущий** учебный год, внести до их перевода на следующий год**.**

## Редактирование КТП

**Если** необходимо внести **изменения** в КТП в текущем году, которые должны **переноситься** на следующий год, сделать это нужно **до открытия переходного периода**.

**Если** необходимо внести **изменения** в КТП в текущем году, которые **не** должны переноситься на следующий год, нужно это сделать уже **в переходном периоде в текущем учебном году.**

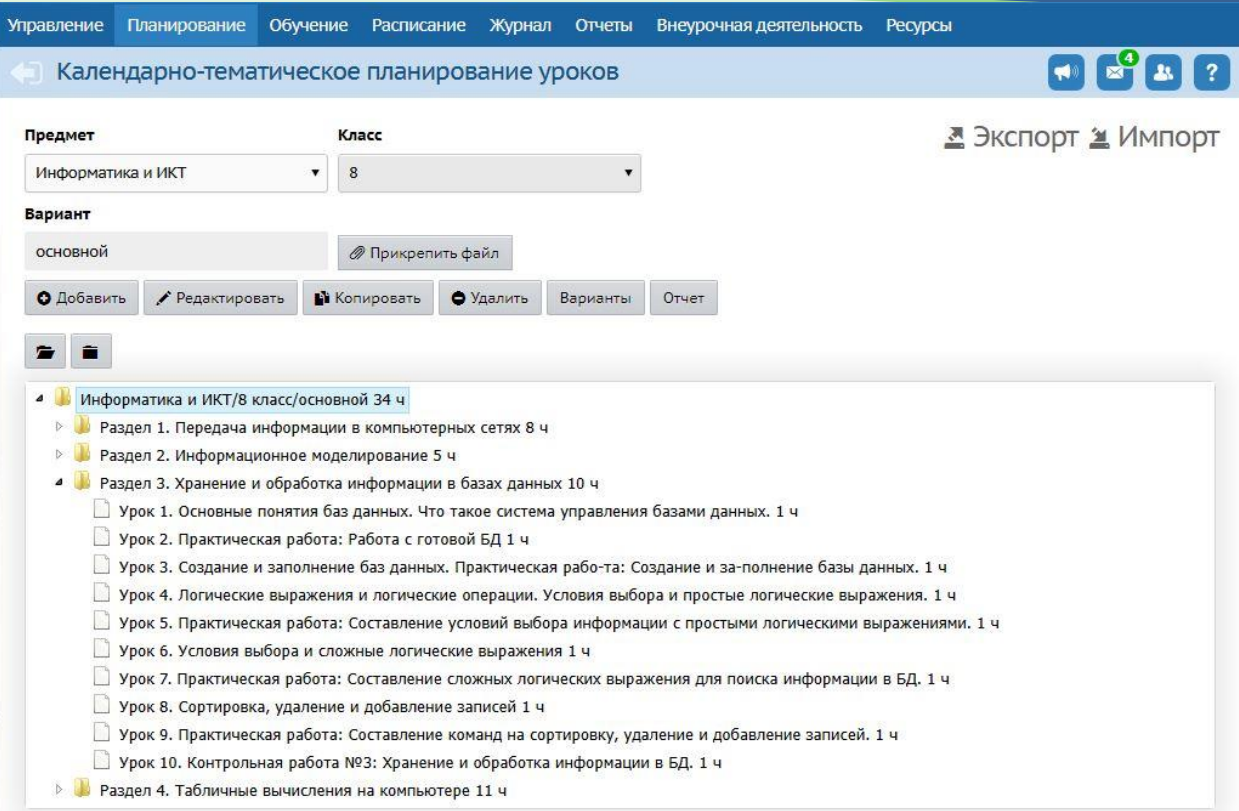

### Закрытие академической задолженности прошлого года

Если в школе ещё остались учащиеся, которых **в прошлом году перевели условно**, но не внесли дату ликвидации задолженности, **дальнейшие движения** для этого учащегося будут **невозможны**.

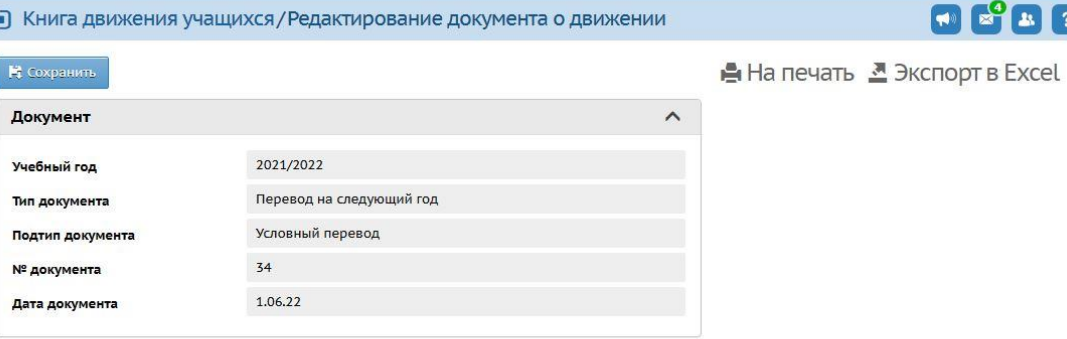

равление Планирование Обучение Расписание Журнал Отчеты Внеурочная деятельность Ресурсы

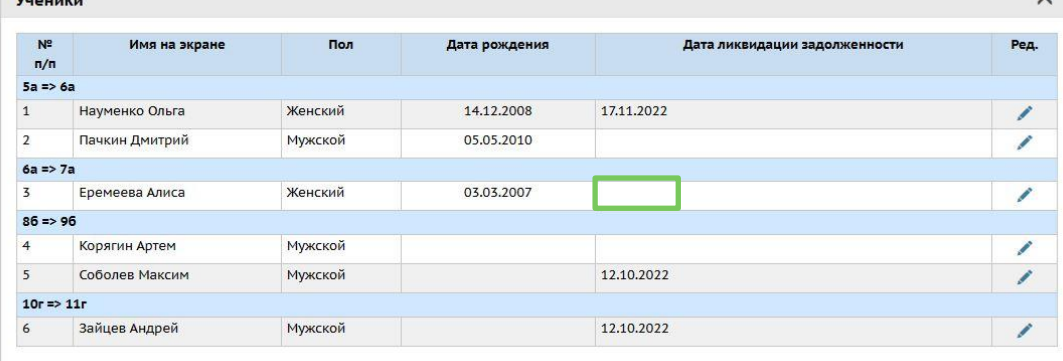

### Формирование следующего года. Открытие переходного периода

 $\boldsymbol{\wedge}$ 

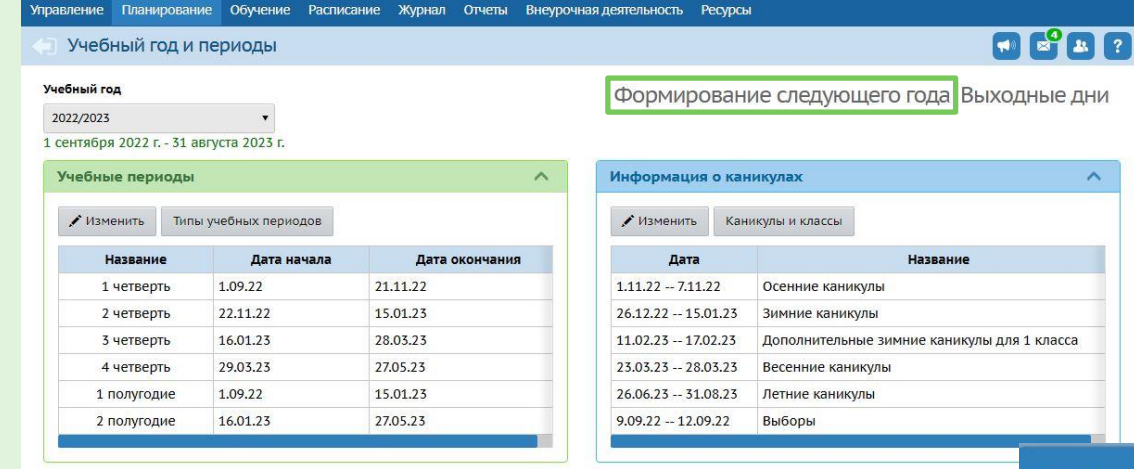

Формирование нового учебного года рекомендуется выполнять, когда **все вопросы предыдущего** учебного года, исключая сдачу экзаменов, **решены**.

**Внимание!** Открытие переходного периода **необратимо**. После начала формирования следующего года вернуться в предыдущее состояние уже невозможно.

> **Не игнорируйте предупреждение**  во всплывающем окне!

#### Внимание! Есть ученики с до сих пор неразрешённым условным переходом из прошлого года. Настоятельно рекомендуется разрешить условный переход. Такие ученики не могут участвовать в летнем движении. Например: Торшин Семён, 9а. Продолжить?

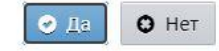

## Интерфейс в переходном периоде

В переходном периоде интерфейс системы разделён на две части.

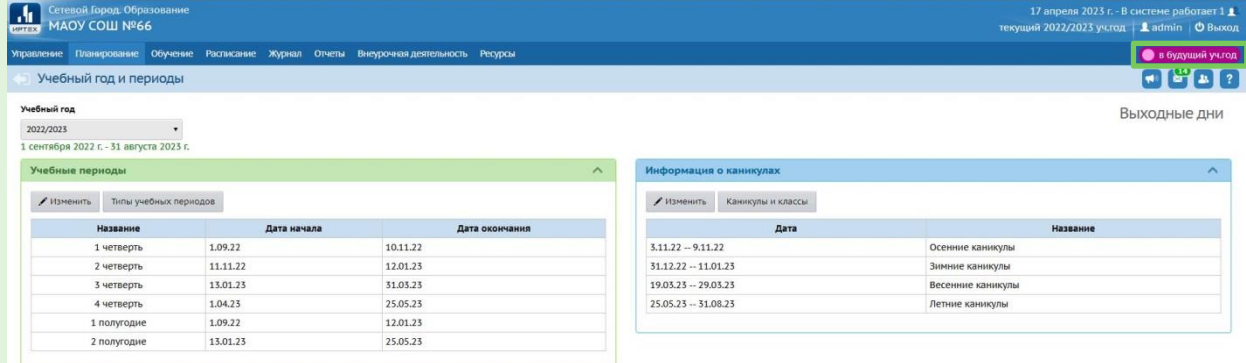

#### Переход между учебными периодами осуществляется в правом верхнем углу страницы.

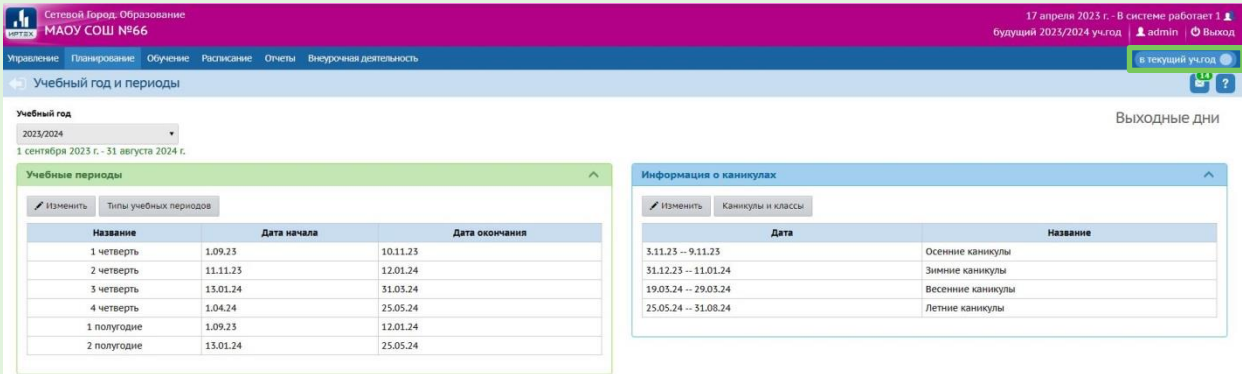

#### **Внимание!**

**Не нажимайте** кнопку «Открыть новый год» раньше времени!

### Итоговые оценки в текущем учебном году

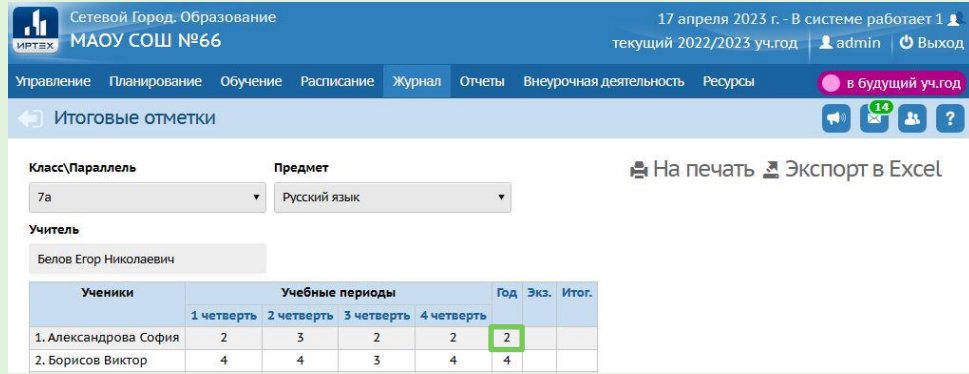

#### Обязательно выставляются годовые **двойки условно-переведённым**  ученикам.

Учащимся **1-х** (в некоторых школах 2-х **классов**), находящимся на неоцениваемой системе обучения, в графе «Оценка» выставляется значение «**н/оц**» (не оценивается).

#### Если ученик не аттестован **по уважительной причине**

(освобождение по болезни, невозможность посещать занятия), в выпадающем списке выбирается «**осв.**»

Учащимся, которые не аттестованы по **не**уважительной **причине**, ставится отметка «**н/а**».

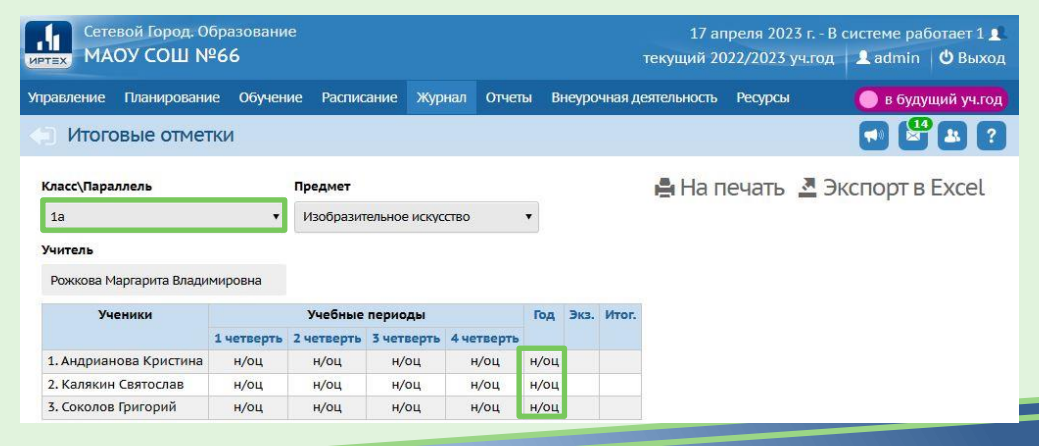

## Внесение и проверка результатов ГИА

### Результаты ГИА в АИС СГО вносятся в двух разделах:

### **«Журнал» «Итоговые отметки»**

Учащимся **9-х и 11-х** (12-х) **классов** вносятся результаты ГИА и итоговые оценки Учащимся, окончившим **10-ый класс**, решившим сдавать ЕГЭ **по географии**, выставляются оценки за

экзамен и итоговые оценки

В **10-х классах** выставляется оценка за экзамен **учащимся - юношам по ОБЖ** (тип экзамена: «Учебные сборы»)

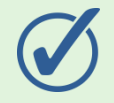

### **«Управление» «Результаты сдачи ГИА»**

Загрузить протоколы ЕГЭ и ОГЭ в формате Excel в Личный кабинет руководителя.

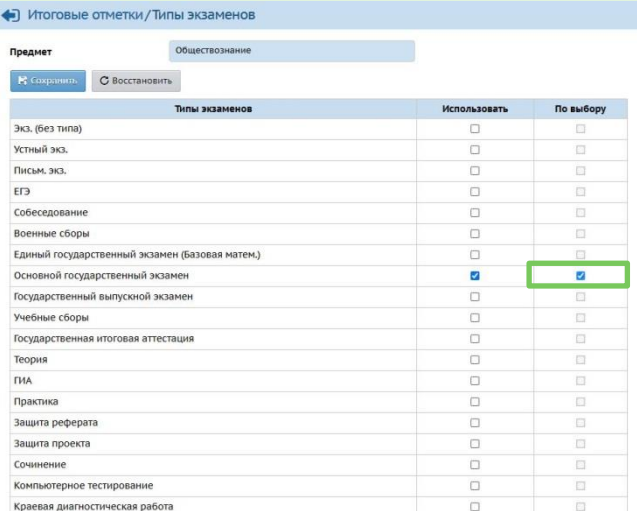

## Наполнение будущего учебного года

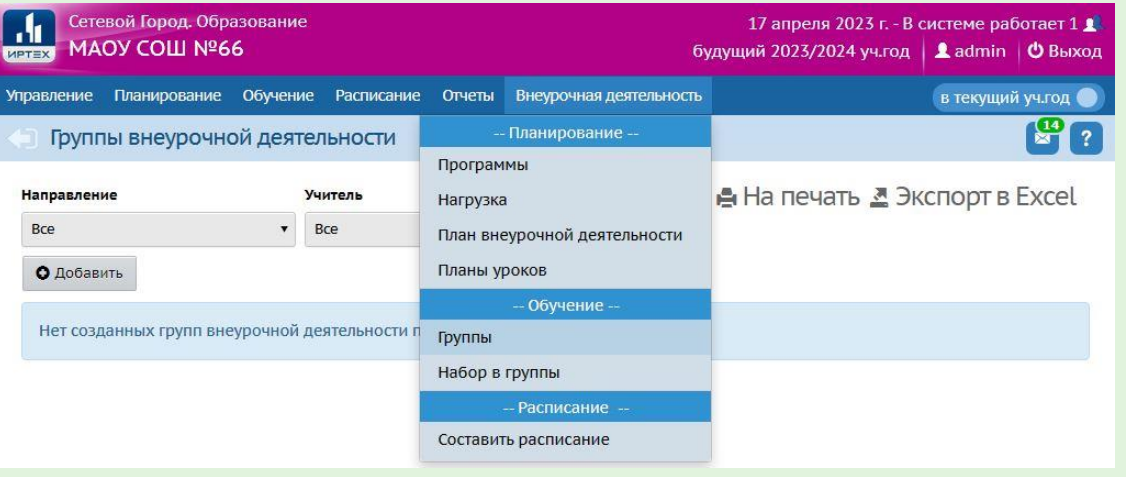

#### **Доступны для наполнения:**

В разделе Управление: Движение учащихся (выбытие, зачисление, перевод из класса в класс). Карточки пользователей. **Внеурочная деятельность** 

В разделах Планирование, Обучение, Расписание: все подразделы.

В разделе Внеурочная деятельность: все подразделы, кроме журнала**.**

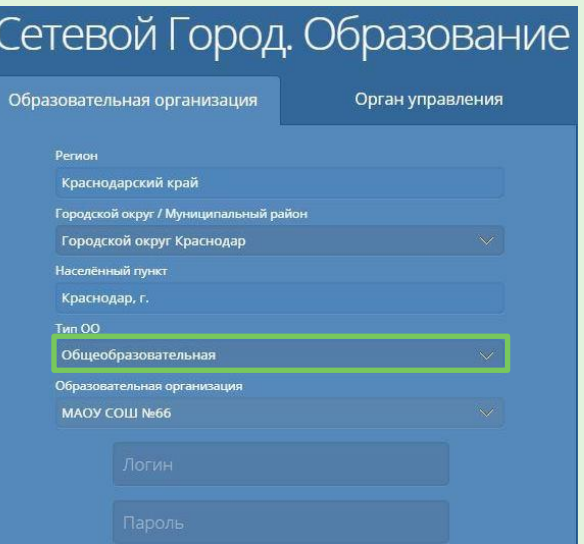

входит в состав **общего образования.**

## Классы в будущем учебном году

 $8a$ 

86

 $86"$ 

 $8<sub>B</sub>$ 

Общео

Общео

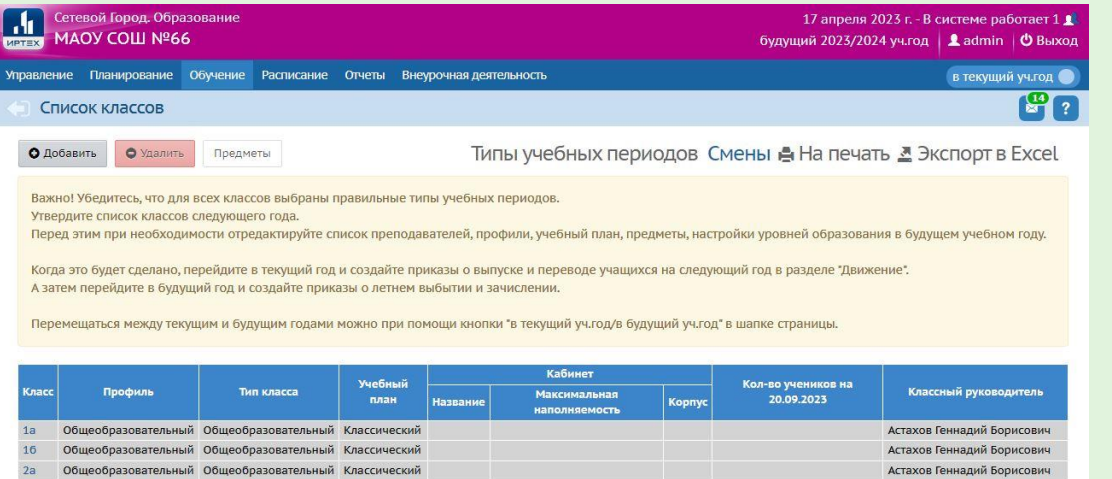

**Внимание**! Как только откроете переходный период и **до того как начнете переводить** детей на следующий учебный год, сверьте **список классов** с **нормативными документами**!

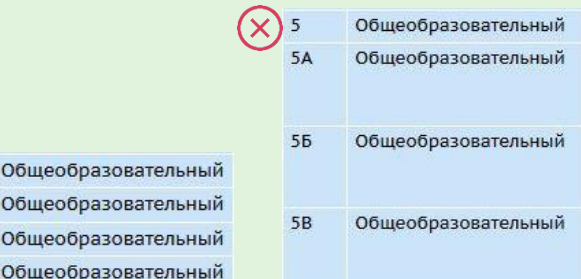

#### «Обучение» «Классы»

#### **Названия** классов должны строго соответствовать **нормативным документам**!

## Движение учащихся в переходном периоде

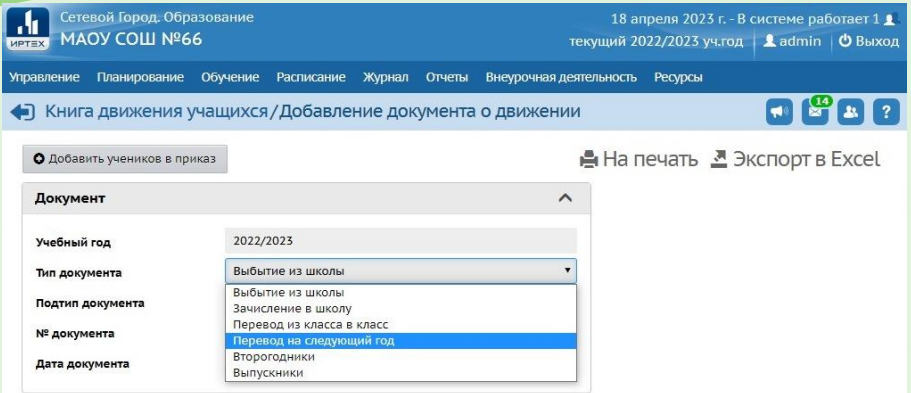

В **текущем** учебном году для каждого учащегося создаётся один из документов:

- **Перевод на следующий год** (обычный, адаптированная программа, условный перевод или в прикреплённые к ОО)
- **Выпускники** (обычный или условный выпуск)

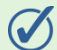

**Второгодники**

В **будущем** учебном году создаются документы:

**Выбытие** из школы **Зачисление** в школу

**Вначале** учащийся **переводится на следующий год** и только потом выбывает из школы.

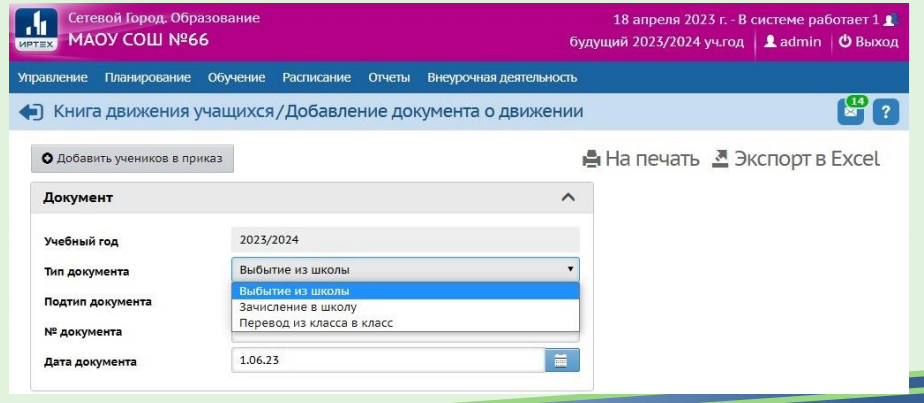

## Перевод на следующий год

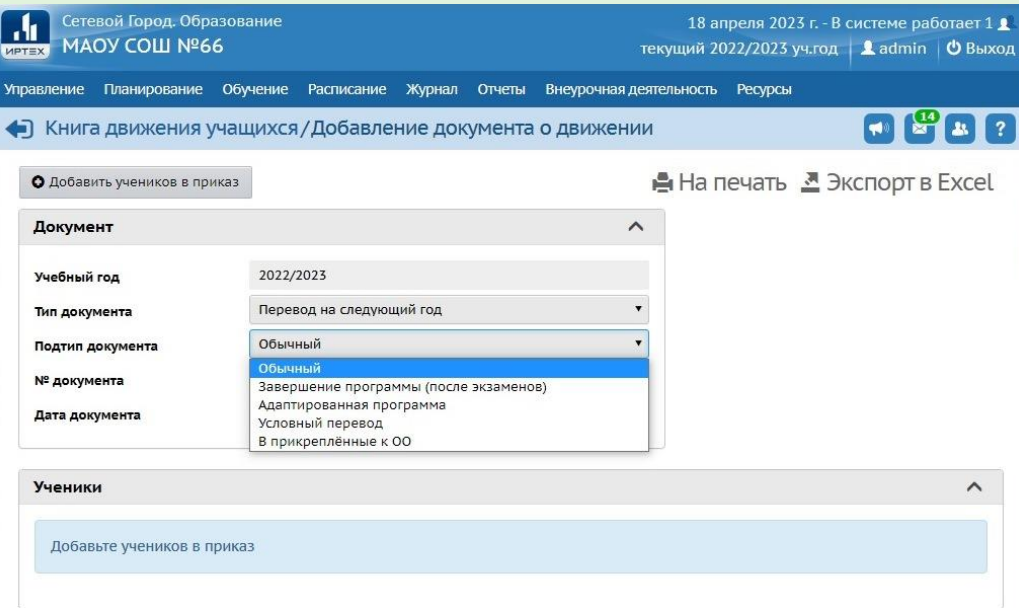

#### «Управление» «Движение учащихся»

Подтип **«Обычный»** используется для перевода большинства учащихся **1-8-х и 10-х классов.**

Подтип **«Адаптированная программа»**  используется для перевода в класс **той же параллели** учащихся **коррекционных**  классов**.**

Подтип **«Условный перевод»**  используется для перевода учащихся **с академической задолженностью.**

Подтип **«В прикреплённые к ОО»**  используется для перевода учащихся **на самообразование или семейное образование.**

## Выпускники

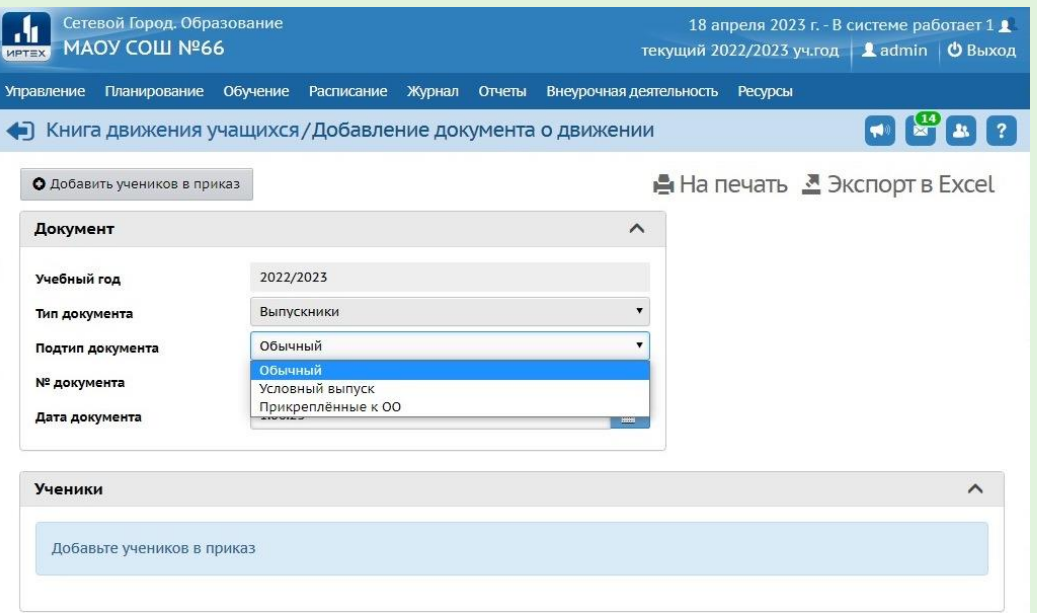

#### «Управление» «Движение учащихся»

Учащиеся **9-х классов**, даже если они остаются учиться в вашей школе, не переводятся в следующий класс, а **выпускаются**: тип документа «Выпускники»**.**

Подтип **«Обычный»** используется для выпуска большинства учащихся **9-х и 11-х (12-х) классов.**

Подтип **«Условный выпуск»** используется для выпуска учащихся **с академической задолженностью.**

#### Подтип **«Прикреплённые к ОО»**

используется для выпуска учащихся, завершивших обучение **на семейном образовании или самообразовании.**

### Второгодники

Подтип документа только **«Обычный».**

Учащиеся **на самообразовании или на семейном образовании** на второй год не остаются, а переводятся на следующий год.

Второгодники, **выбывающие** в другие школы, также **сначала** должны быть **оставлены на второй год**, и только в будущем учебном году могут выбыть в другую школу

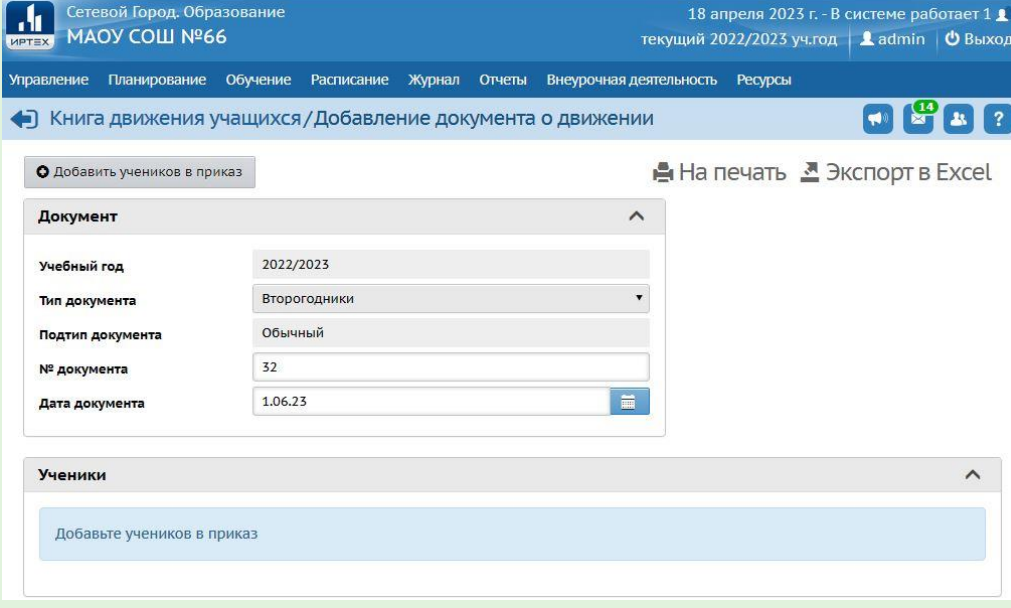

«Управление» «Движение учащихся»

## Выбытие из школы

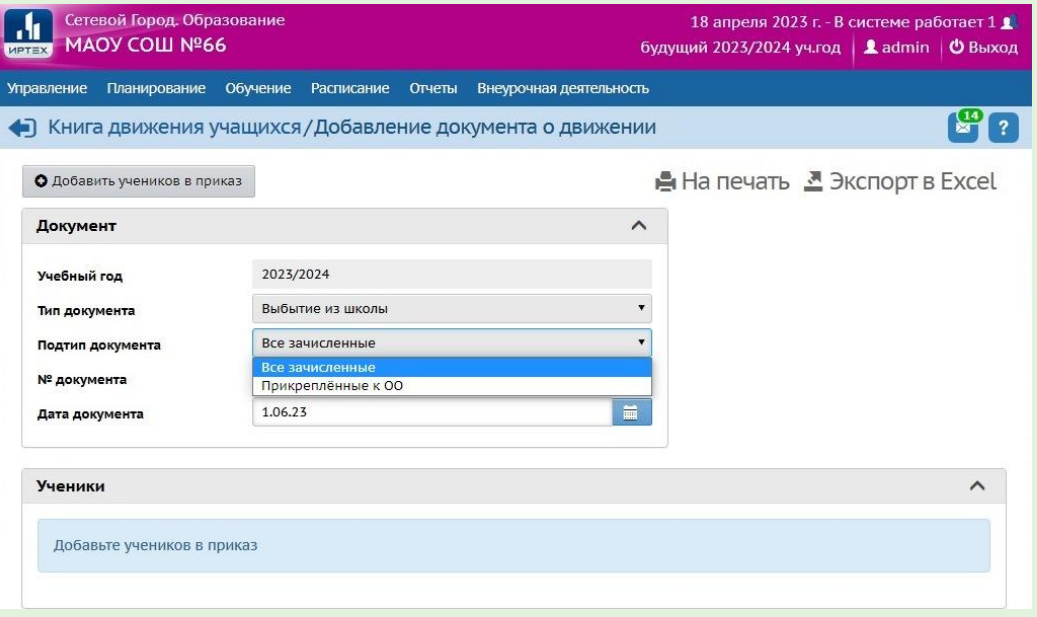

#### «Управление» «Движение учащихся»

Летнее **выбытие из школы** оформляется в АИС СГО только **в будущем** учебном году **после внесения приказов о переводе** в следующий класс, в том числе условно, или оставлении на второй год.

**Не задерживайте выбытие** учеников из школы – от вашей работы зависят другие школы**.**

**Внимание!** При некорректном выполнении **летних движений** учащихся **после открытия нового** учебного года приказы по движению закрытого учебного года откорректировать будет **невозможно**!

### Зачисление в школу

Поступающие **во 2-11 классы**, прибывшие из школы Краснодара или Краснодарского края, выбираются из «**Списка выпускников и выбывших**».

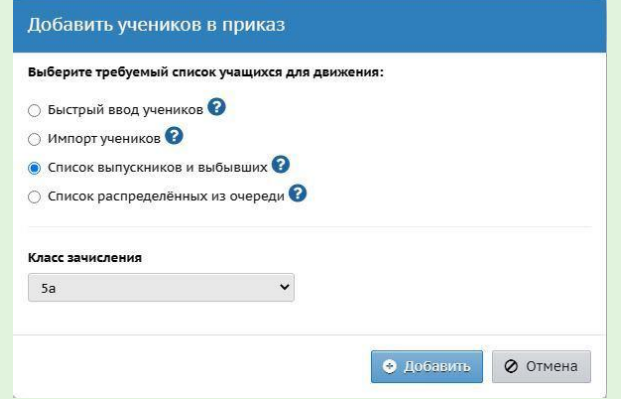

**Внимание!** Все дети, которые поступают в вашу школу **в 1-й класс в нашем крае впервые**, зачисляются через «**Е-услуги**»! В приказе выбирается «**Список распределённых из очереди**».

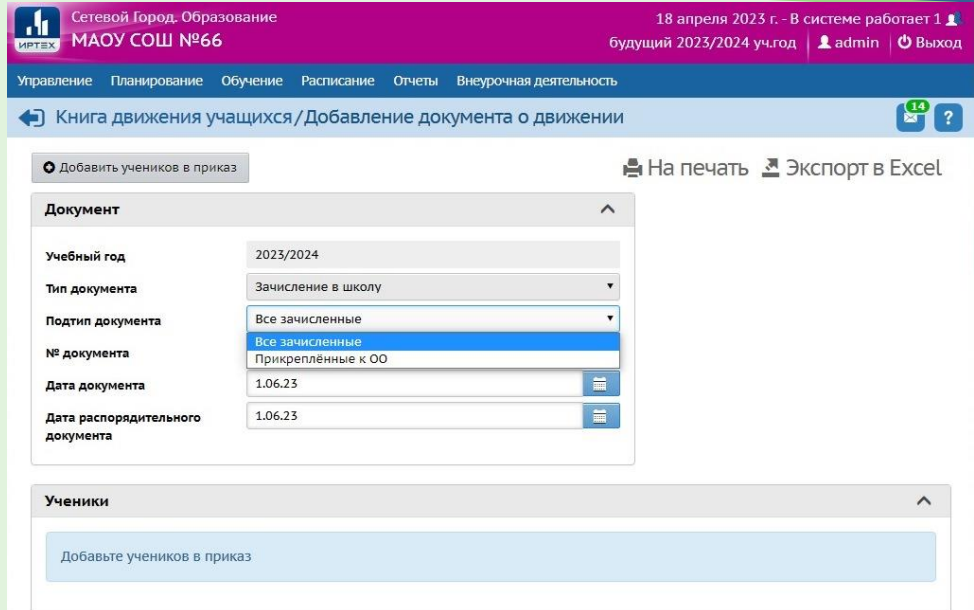

#### «Управление» «Движение учащихся»

**Первоклассники** и поступающие в **10-й класс,** если они прибыли **в летний период,** зачисляются с «**Датой документа**» **1 сентября**.

## Перевод на следующий год «прикреплённых к ОО»

Обучающиеся **на семейном образовании**  или на самообразовании законодательно могут проходить аттестацию **экстерном**, и поэтому могут переходить **сразу несколько параллелей** за год (Статья 34 «Закона об образовании»)**.**

Технически есть возможность перевести учащихся, прикреплённых к ОО, **в любую параллель** согласно их уровню **подтверждённых аттестацией** знаний**.**

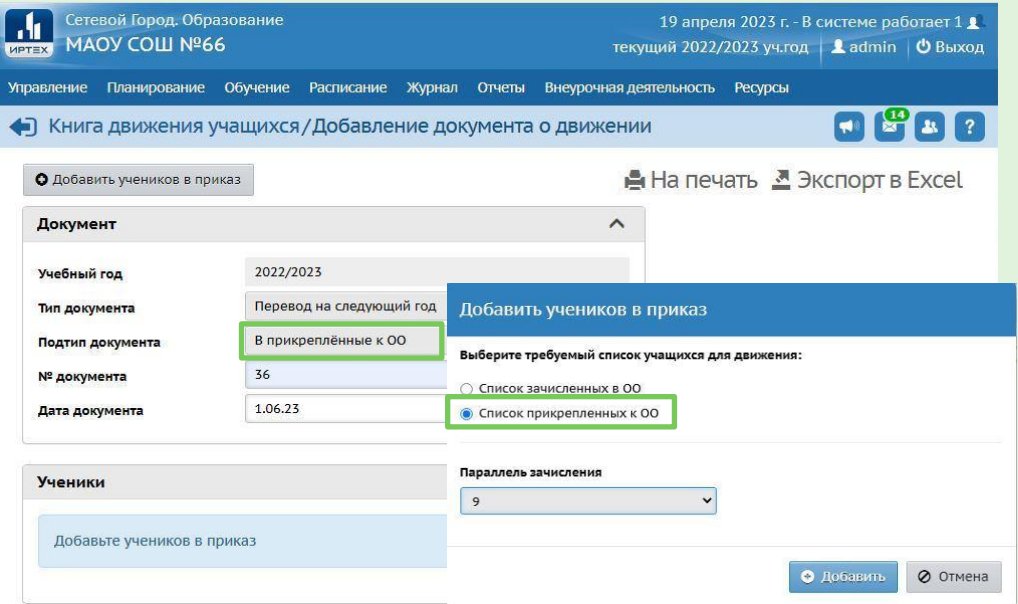

#### «Управление» «Движение учащихся»

### Перевод между классом и «Прикреплёнными к ОО»

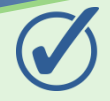

### **Из класса в прикреплённые к ОО**

#### Во вкладке **текущего учебного года**.

Подтип «В прикреплённые к ОО».

Из «Списка **зачисленных** в ОО».

Указать **класс** выбытия **текущего** учебного года и **параллель** зачисления **будущего** учебного года.

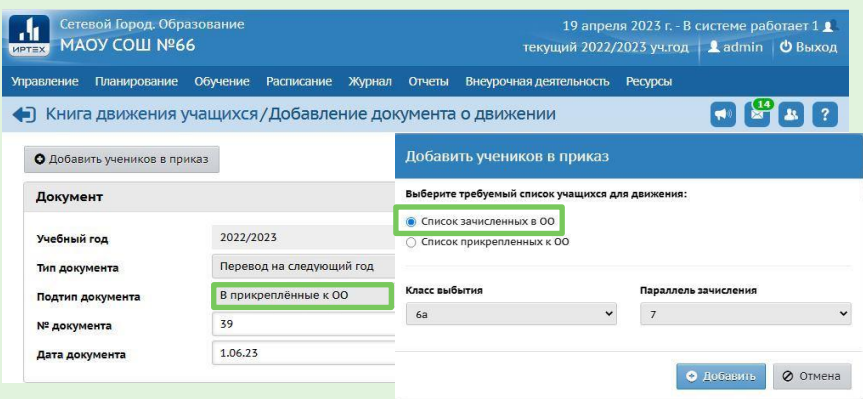

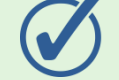

### **Из прикреплённых к ОО в класс**

Вначале во вкладке **текущего** учебного года «**Перевод на следующий год**» с подтипом «**В прикреплённые к ОО**».

Потом во вкладке **будущего** учебного года «**Перевод из класса в класс»** с подтипом «**Перевод из прикреплённых**», указать класс зачисления.

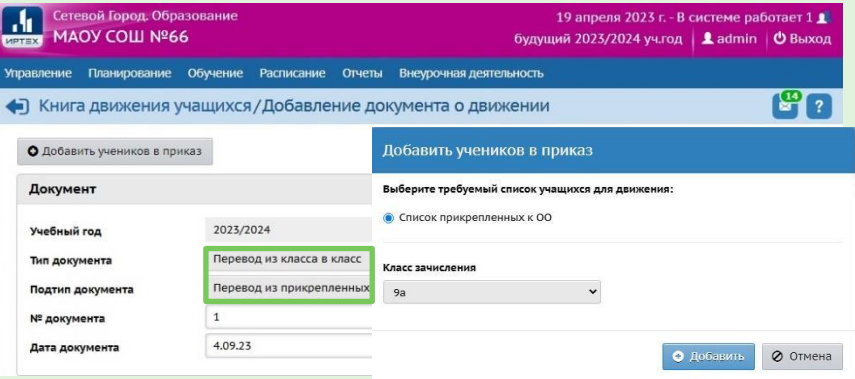

### Самопроверка перед открытием нового учебного года

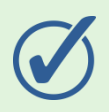

### **В текущем учебном году проверить:**

- Заполнение **классных журналов**
- Внесение годовых, экзаменационных, итоговых **оценок**
- В том числе выставление **годовых**  оценок **условно**-переведённым
- Документы о **переводе** на следующий учебный год (**обычном и условном**)
- Документы о **выпускниках**
- Документы о **второгодниках**
- Документы о **переводе Прикреплённых** к ОО

**После открытия нового учебного года** внести **изменения** в завершившемся учебном году и изменить некорректное летнее движение будет **невозможно!**

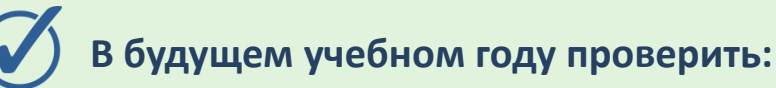

- Список **классов.** Все учащиеся должны быть зачислены в правильные классы
- Документы о **летнем выбытии**
- Документы о **летнем зачислении**

Управление Планирование Обучение Отчеты Ресурсы

•• Отчеты / Списки переведённых на следующий учебный год и второгодников

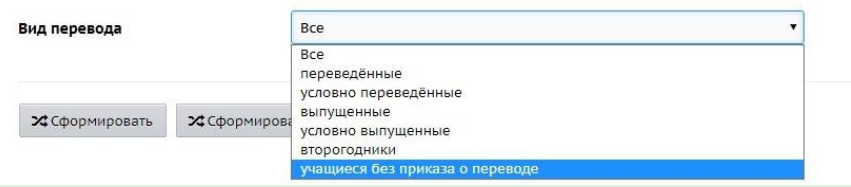

#### «Отчеты» «Отчеты»

# Спасибо за внимание!

По оставшимся вопросам обращаться по телефону 259-98-88